#### BLD121775 - Developing a Drawing for Facilities Management (Areas)

#### Shaun Bryant

Director & Owner – CADFMconsultants Limited

Join the conversation #AU2017

AUTODESK

## **Introduction (…who is this guy?)**

- $\overline{\mathbb{R}}$ Owner/lead consultant – **CADFMconsultants**
- $\overline{\phantom{a}}$ Prolific blogger – owner of the blog, **Not Just CAD!**
- П Writer – AUGIWorld, Cadalyst, Redshift
- $\overline{\phantom{a}}$ Content Author – **LinkedIn Learning** (previously Lynda.com)
- $\overline{\phantom{a}}$ **AutoCAD** & **Revit** consultant and trainer
- $\overline{\phantom{a}}$ **29 years** of AutoCAD experience
- П **8 years** of Revit experience
- $\mathcal{L}_{\mathcal{A}}$ **Singer/Songwriter** – first album released on iTunes – June 2012
- $\mathbb{R}^3$ **Second** album being written for release in 2018
- $\overline{\phantom{a}}$ Has been known to sound like the **Geico Gecko**

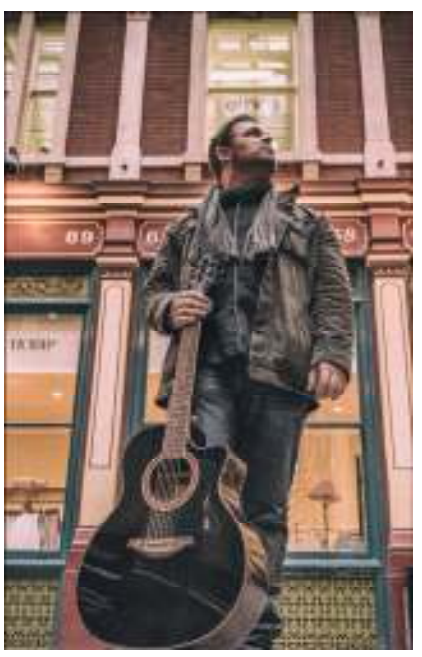

**© 2014 Shaun C Bryant (Music) Ltd. All rights reserved.**

Keywords: **AREAS & XDATA**

## **Class Summary**

 $\overline{\phantom{a}}$  High-quality facility drawings in AutoCAD software give organizations the information they need to assign, redesign, and reallocate space, whether for manufacturing or offices. When it comes to computer-aided facilities management (CAFM), there's one tool: AutoCAD. This class will show you the skills you need to use AutoCAD to calculate available area, understand which percentage is usable space, and export drawings and data for analysis and presentation. Concentrating on the basics, this class will guide you through a simple CAFM project, letting you learn at your own pace and develop your skills as you go. Shaun Bryant will show you how to set up drawings, define and measure areas, set up facilities area tables, and annotate drawings. By the end of the class, you'll be able to export the information to applications such as Microsoft Excel so that you can analyze the data in a tabular format.

## **Key Learning Objectives**

At the end of this class, you will be able to: -

- Learn how to set up a facility drawing using external references (XREFs)
- Learn how to use polylines and xData to define areas
- **EXTERN 2018 Learn how to set up area table styles**
- Learn how to find and link area xData to the relevant area table

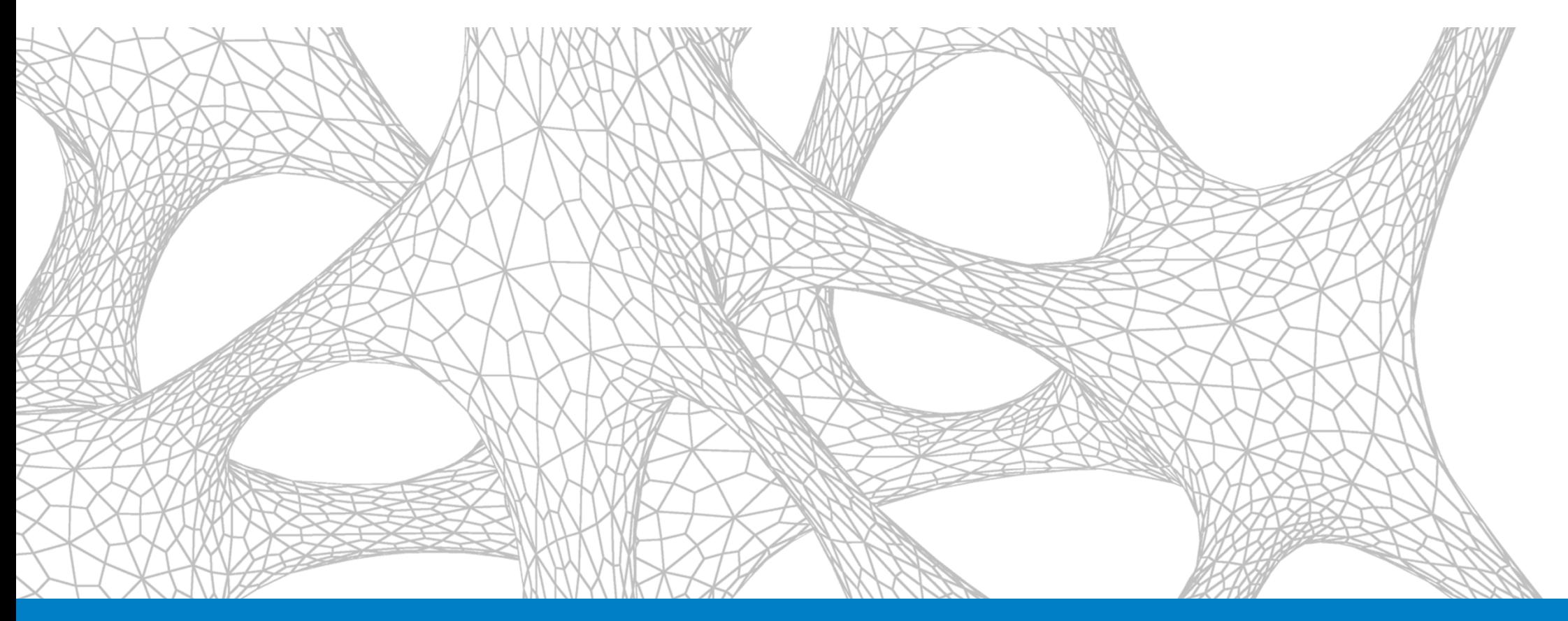

#### An introduction to CAFM

#### **An introduction to CAFM**

- **<sup>C</sup>**omputer **A**ided **F**acilities **M**anagement
- What **IS** Facilities Management?
- Using space & area management in AutoCAD
- **Managing your spaces**

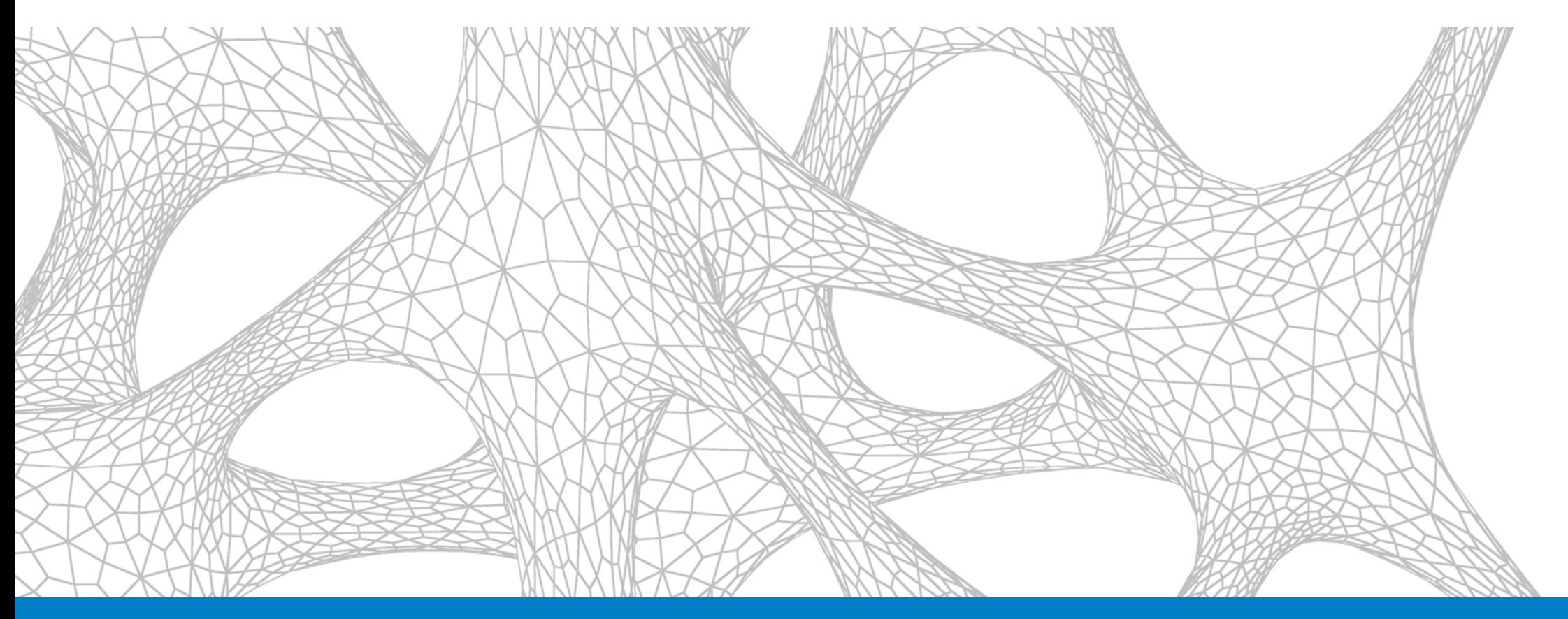

## Setting up a facilities drawing

## **Setting up a facilities drawing**

- **Using a proprietary titleblock**
- Working with the structural drawing (FP)
- Creating your facilities drawing (FM)
- **Referencing in the structural drawing (XREFs)**
- Managing XREF layers (RENAME)

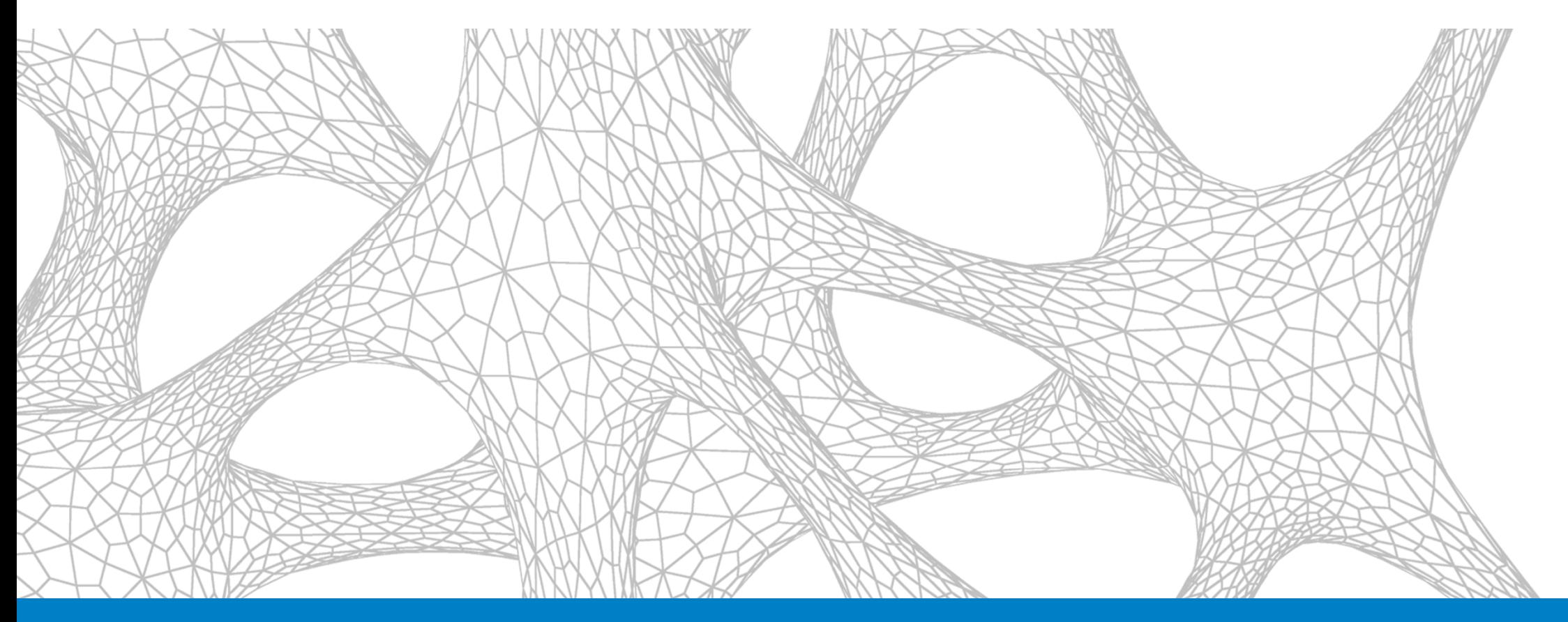

#### Getting your FM settings right

# **Getting your FM settings right**

- **Drawing units**
- **Drawing limits**
- **E** Layer naming strategy
- Setting gradient fills
- **Setting hatch patterns**

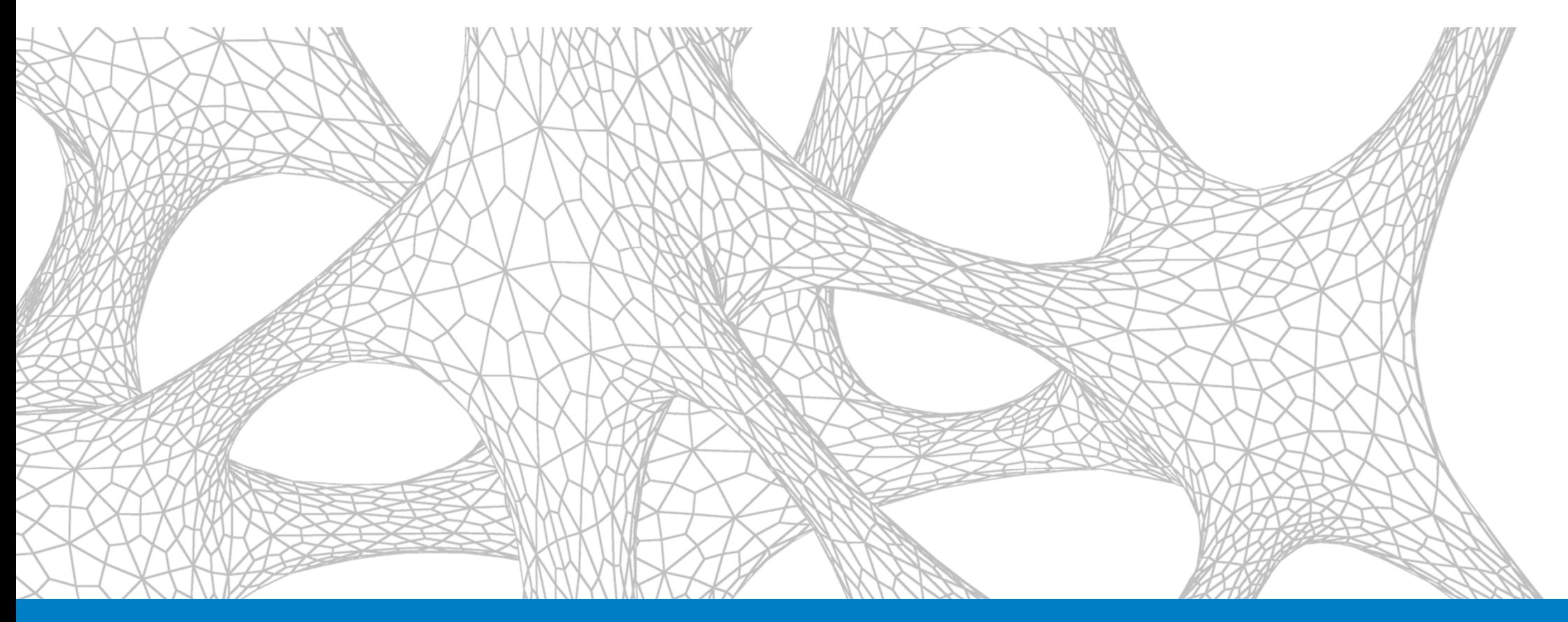

### Spaces and polylines

## **Spaces and polylines**

- Why use polylines? (PLINE)
- Object snaps (OSNAP)
- **Creating space polylines**
- Using different space types (assigning areas)

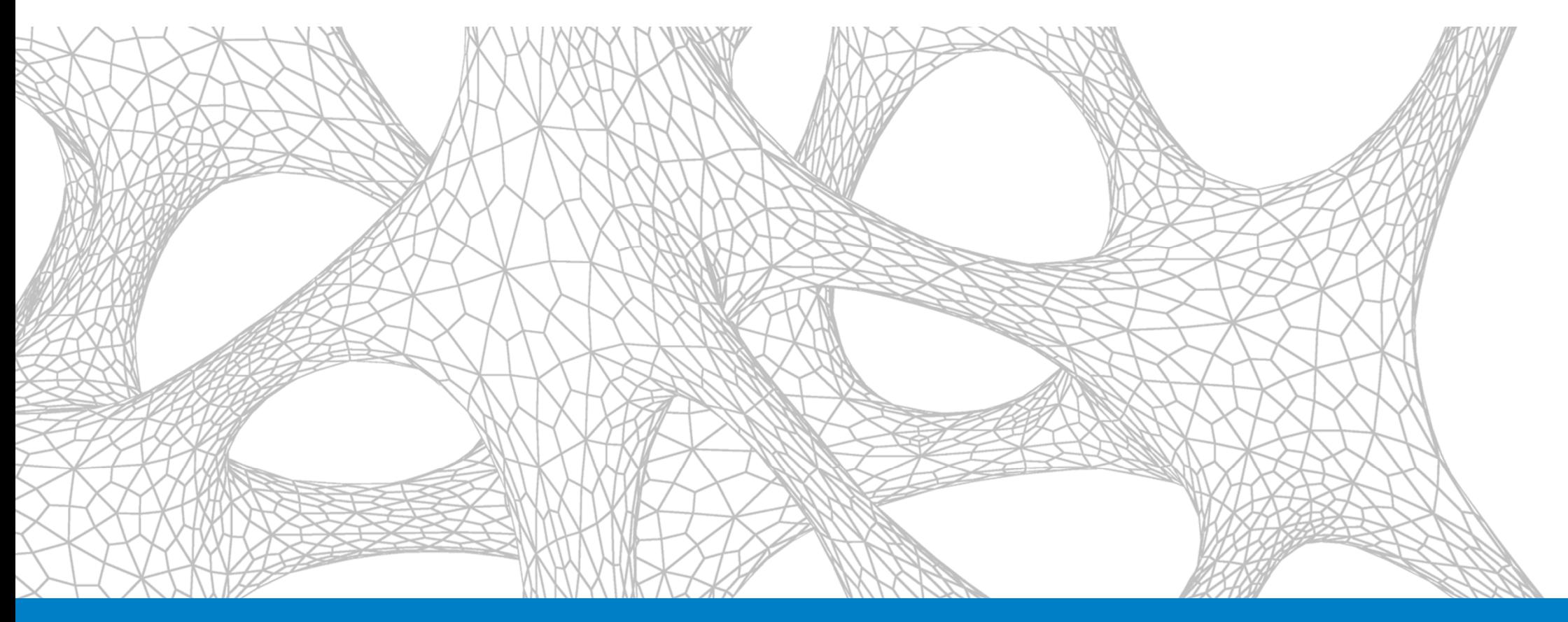

#### Defining space areas

## **Defining space areas**

- Methods of measurement
- **Using object snaps and centerlines**
- **Using Draw Order**
- Using Lineweight (LWT)
- **Creating a space/area legend on your drawing**

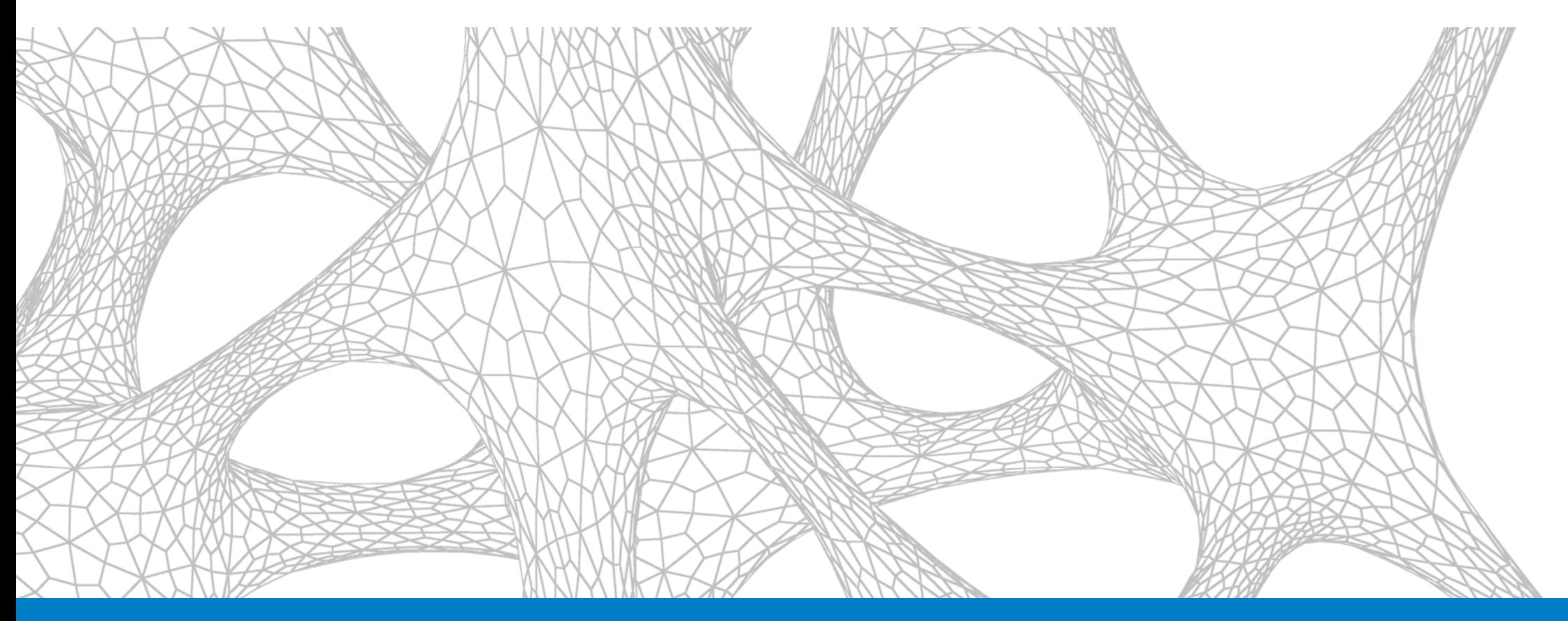

### Annotating spaces/areas

## **Annotating spaces/areas**

- Text styles
- Annotative scaling
- **Using text fields**
- Text field settings
- **Using blocks and attributes**
- Using text symbols (**m²**, for example)

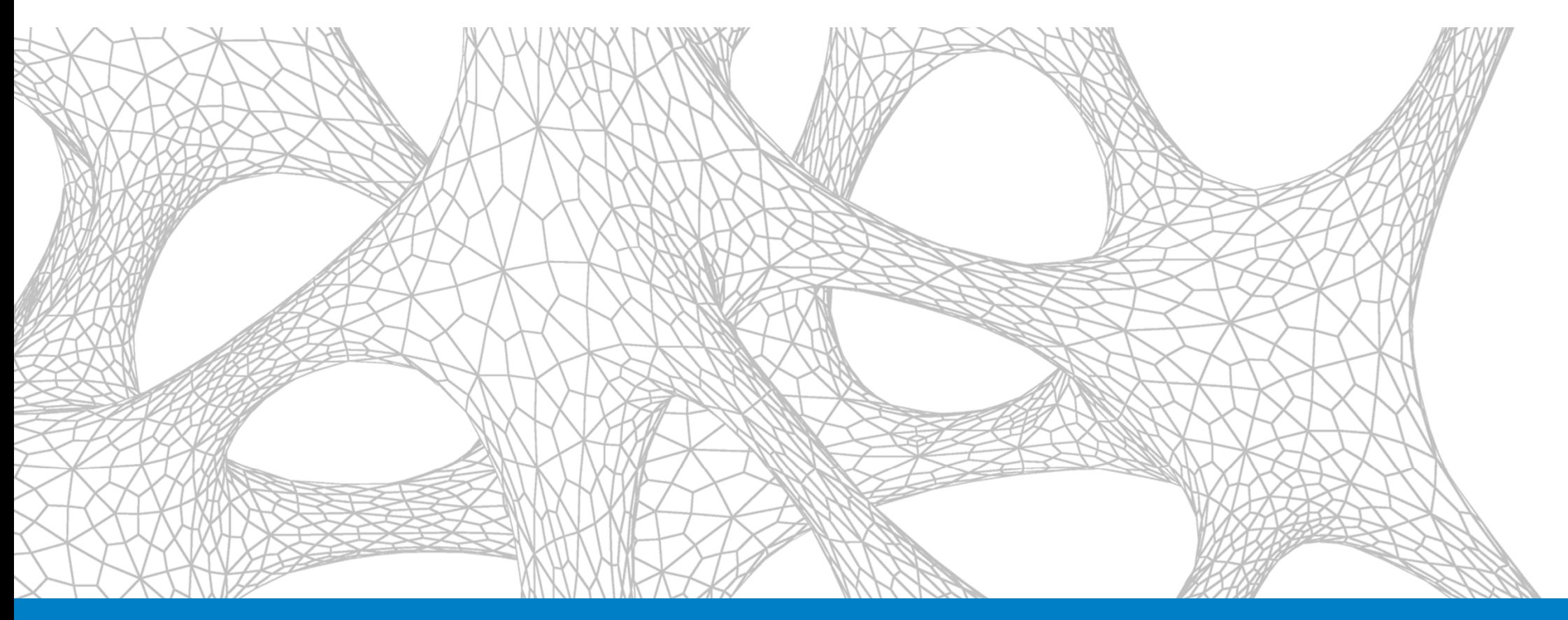

#### Setting up a space/area table style

### **Setting up a space/area table style**

- **Setting up the space/area table style**
- **Setting up the table title**
- **Setting up the table headers**
- **Setting up the table data**
- **Inserting the space/area table**

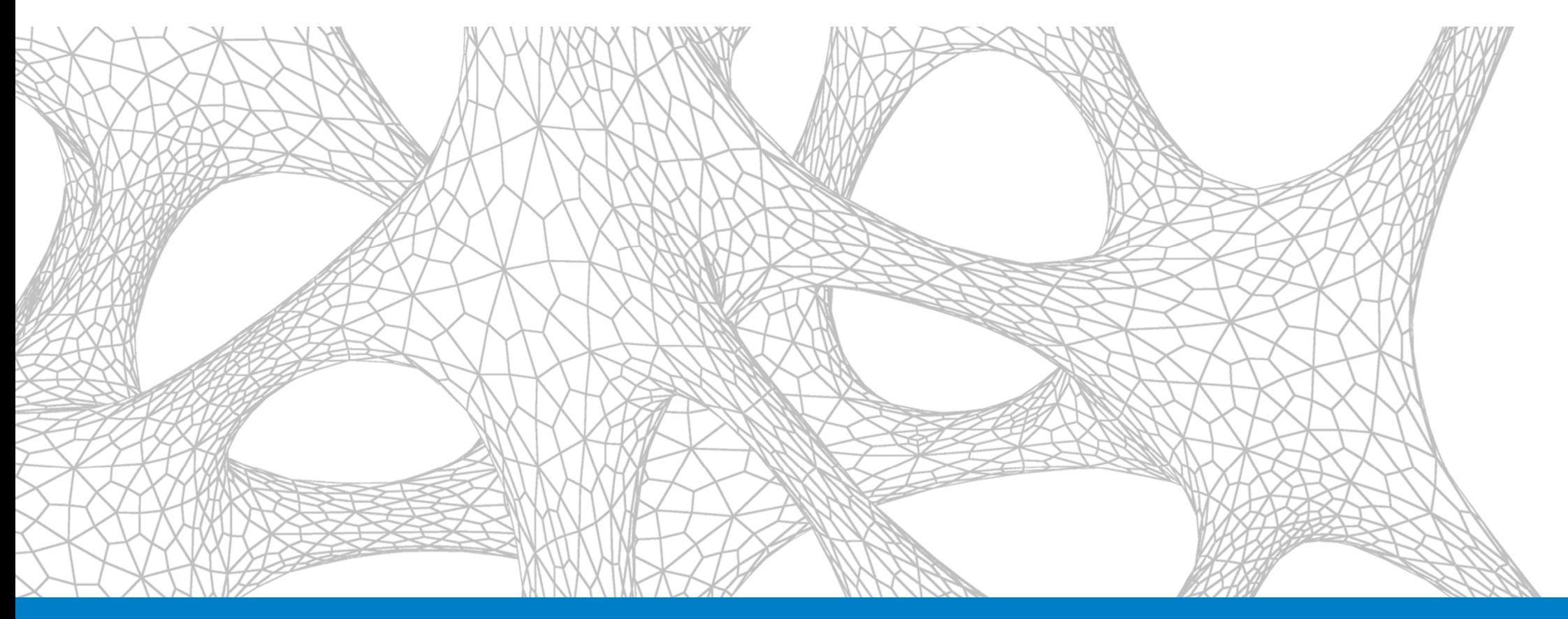

## Using the space/area table

## **Using the space/area table**

- **Locating polyline space/area data**
- Adding space/area attribute data

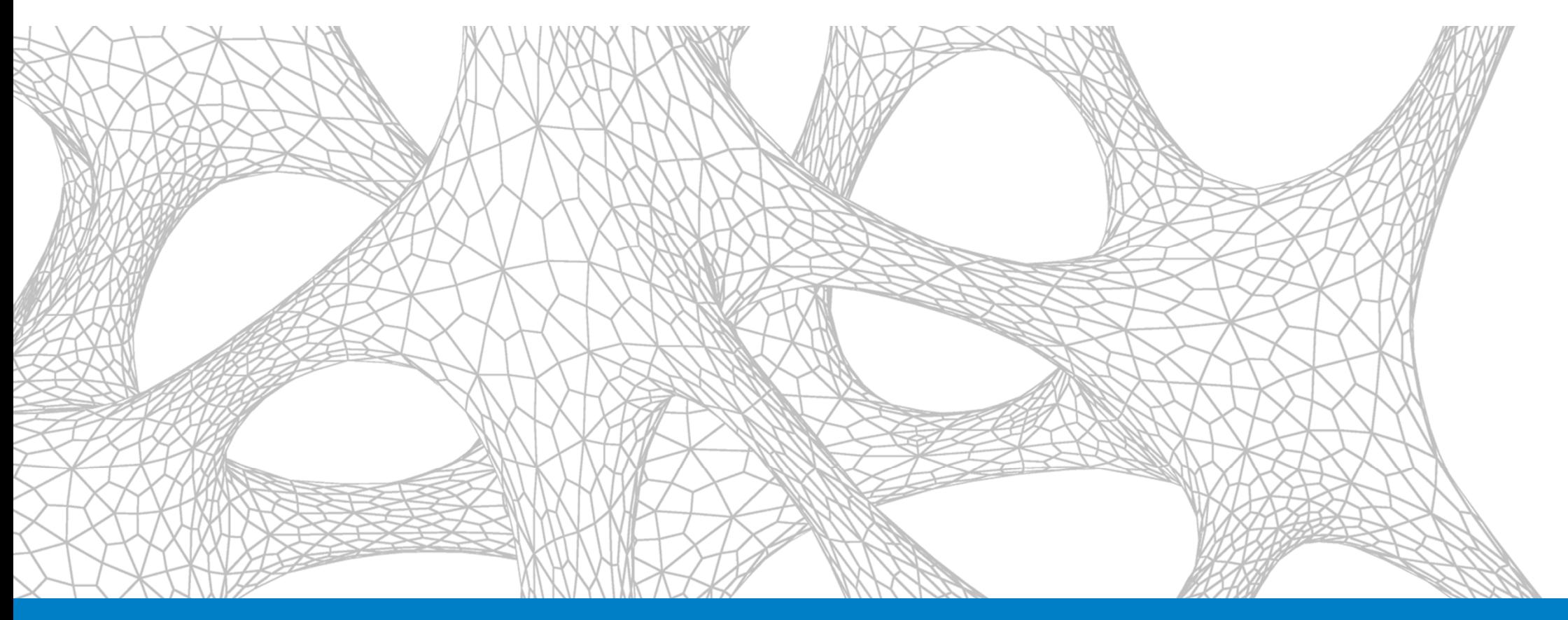

#### Exporting the space/area table data

### **Exporting the space/area table data**

- Exporting space/area table data to Excel
- Editing exported space/area table data in Excel

## **How did I do?**

- Your class feedback is critical. Fill out a **class survey** now.
- $\left\vert \cdot \right\vert$ Use the AU mobile app or fill out a class survey online.
- Give feedback after each session.
- **AU speakers will get feedback** in real-time.
- **Your feedback results in better classes and a better AU experience.**

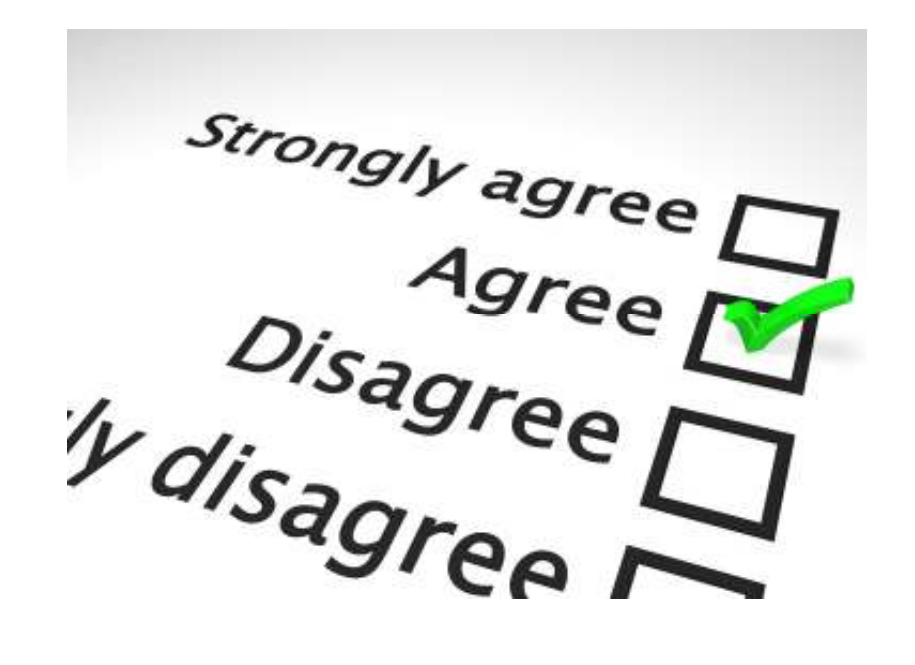

## **LinkedIn Learning at AU**

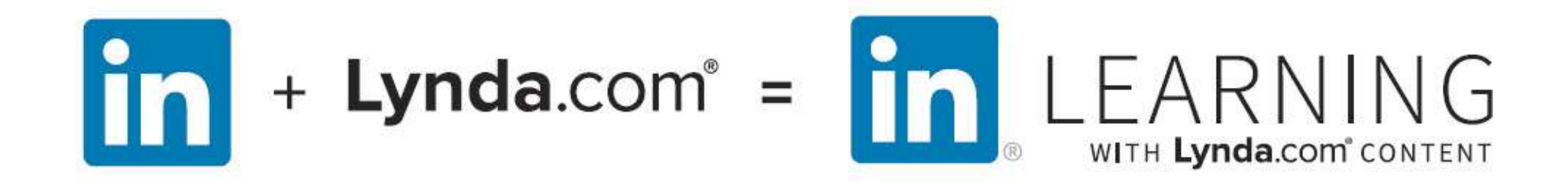

learning.linkedin.com/in/autodesk-university

# **Thank you!**

Stay in touch!

- **Email:** shaun.bryant@cadfmconsult.co.uk
- **Twitter:** @notjustcad
- **LinkedIn:** www.linkedin.com/in/cadfmconsult
- **Web:** www.cadfmconsult.co.uk

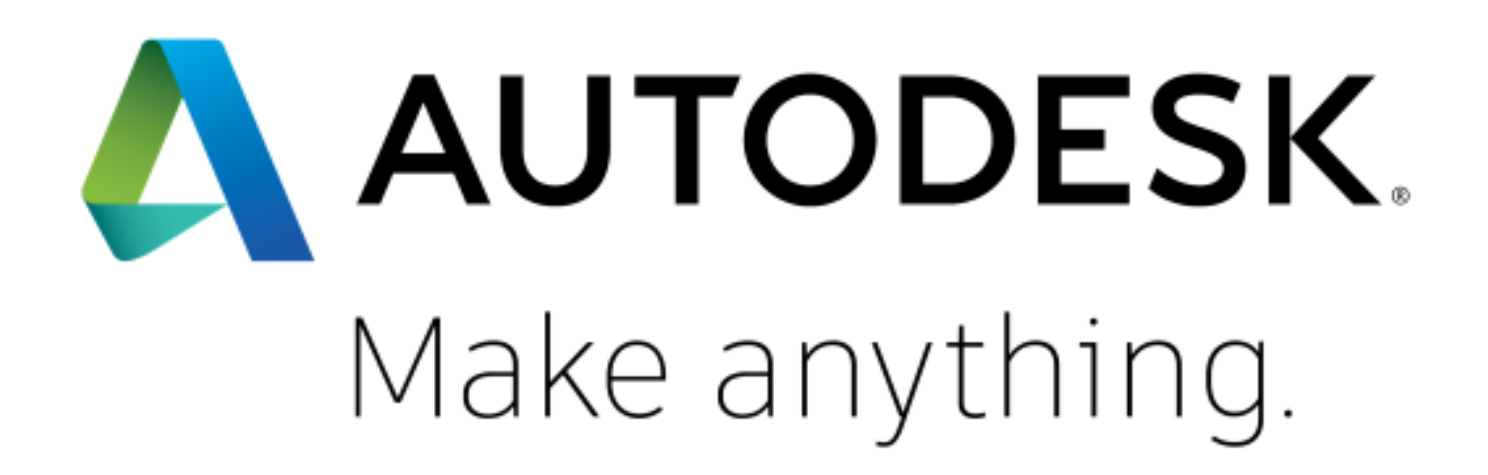

Autodesk and the Autodesk logo are registered trademarks or trademarks of Autodesk, Inc., and/or its subsidiaries and/or affiliates in the USA and/or other countries. All other brand names, product names, or trademarks bel respective holders. Autodesk reserves the right to alter product and services offerings, and specifications and pricing at any time without notice, and is not responsible for typographical or graphical errors that may appe © 2017 Autodesk. All rights reserved.